# **Benchmarks Online**

**[Skip Navigation Links](#page-0-0)** 

#### **[Page](http://www.unt.edu/benchmarks/archives/2005/june05/index.htm) [One](http://www.unt.edu/benchmarks/archives/2005/june05/index.htm)**

**[Campus](http://www.unt.edu/benchmarks/archives/2005/june05/comp.htm) [Computing](http://www.unt.edu/benchmarks/archives/2005/june05/comp.htm)  [News](http://www.unt.edu/benchmarks/archives/2005/june05/comp.htm)**

<span id="page-0-0"></span>**[The UNT](http://www.unt.edu/benchmarks/archives/2005/june05/newcbt.htm)  [Computer-](http://www.unt.edu/benchmarks/archives/2005/june05/newcbt.htm)[Based Training](http://www.unt.edu/benchmarks/archives/2005/june05/newcbt.htm)  [Website has](http://www.unt.edu/benchmarks/archives/2005/june05/newcbt.htm) [been Revised](http://www.unt.edu/benchmarks/archives/2005/june05/newcbt.htm)  [and Updated](http://www.unt.edu/benchmarks/archives/2005/june05/newcbt.htm)**

**[Current UNT](http://www.unt.edu/benchmarks/archives/2005/june05/onlinetraining.htm)  [Online Training](http://www.unt.edu/benchmarks/archives/2005/june05/onlinetraining.htm) [Contents](http://www.unt.edu/benchmarks/archives/2005/june05/onlinetraining.htm)**

**[Installing and](http://www.unt.edu/benchmarks/archives/2005/june05/GroupWiseCDROM.htm)  [Using](http://www.unt.edu/benchmarks/archives/2005/june05/GroupWiseCDROM.htm)  [GroupWise 6.5](http://www.unt.edu/benchmarks/archives/2005/june05/GroupWiseCDROM.htm) [CD-ROM](http://www.unt.edu/benchmarks/archives/2005/june05/GroupWiseCDROM.htm)  [Training from](http://www.unt.edu/benchmarks/archives/2005/june05/GroupWiseCDROM.htm)  [Thomson NETg](http://www.unt.edu/benchmarks/archives/2005/june05/GroupWiseCDROM.htm)**

**[GroupWise Junk](http://www.unt.edu/benchmarks/archives/2005/june05/GroupWisetutorial.htm)  [Mail Tutorial:](http://www.unt.edu/benchmarks/archives/2005/june05/GroupWisetutorial.htm) [Bulk Tag](http://www.unt.edu/benchmarks/archives/2005/june05/GroupWisetutorial.htm)  [Explanation](http://www.unt.edu/benchmarks/archives/2005/june05/GroupWisetutorial.htm)**

**[RFID Interest](http://www.unt.edu/benchmarks/archives/2005/june05/RFID.htm)  [Group Forming](http://www.unt.edu/benchmarks/archives/2005/june05/RFID.htm)**

**[Summer Hours](http://www.unt.edu/benchmarks/archives/2005/june05/hours.htm)**

**[Today's](http://www.unt.edu/benchmarks/archives/2005/june05/cartoon.htm) [Cartoon](http://www.unt.edu/benchmarks/archives/2005/june05/cartoon.htm)**

**RSS Matters**

**[The](http://www.unt.edu/benchmarks/archives/2005/june05/netcom.htm) [Network](http://www.unt.edu/benchmarks/archives/2005/june05/netcom.htm)  [Connection](http://www.unt.edu/benchmarks/archives/2005/june05/netcom.htm)**

**[Link](http://www.unt.edu/benchmarks/archives/2005/june05/lom.htm) [of the](http://www.unt.edu/benchmarks/archives/2005/june05/lom.htm)  [Month](http://www.unt.edu/benchmarks/archives/2005/june05/lom.htm)**

**[WWW@UNT.EDU](http://www.unt.edu/benchmarks/archives/2005/june05/wwwuntedu.htm)**

**[Short](http://www.unt.edu/benchmarks/archives/2005/june05/short.htm) [Courses](http://www.unt.edu/benchmarks/archives/2005/june05/short.htm)**

**[IRC](http://www.unt.edu/benchmarks/archives/2005/june05/irc.htm) [News](http://www.unt.edu/benchmarks/archives/2005/june05/irc.htm)**

**[Staff](http://www.unt.edu/benchmarks/archives/2005/june05/stafact.htm) [Activities](http://www.unt.edu/benchmarks/archives/2005/june05/stafact.htm)**

**[Subscribe to](http://www.unt.edu/subscribe.htm)**

## **Research and Statistical Support University of North Texas**

### **RSS Matters**

*Link to the last RSS article here: [Getting up to speed on our new software](http://www.unt.edu/benchmarks/archives/2005/may05/rss.htm) - Ed.*

### **A Video Introduction to Creating Web Surveys with [QSurvey](http://www.zope.org/Members/jwashin/Survey) - An Open Source Zope Application**

**By [Dr. Rich Herrington](mailto:richherr@unt.edu), Research and Statistical Support Services Manager**

**T**his month we present a series of Windows AVI media files that illustrate the steps involved in creating an online web survey on [UNT's Zope Survey Server](http://web2survey.unt.edu/). Each AVI file is approximately 5-10 minutes long. You can contact me (Rich) to get a [Zope](http://www.zope.org/) account. Once you have your Zope account, you can follow the AVI presentation through the process of logging into a Zope account - to the creation of an online web survey. These videos are best viewed with the Windows Media Player; however, if you have a MAC PC, you might explore the following [website](http://www.thexlab.com/faqs/avidivx.html) to download a MAC based media player that could work better with a Windows PC based AVI file (in contrast to QuickTime, for example). I would appreciate any reports of discrepancies or inaccuracies that you find in these videos. I hope you find these videos useful in some way good luck with them! - Rich.

**[ 06/24/05 - Please note that the LDAP server to use with Zope is now** *auth.unt.edu* **]**

 **1)** [Logging Into the Zope Server](http://www.unt.edu/rss/class/survey/videos/tut1_Login.avi) 

- **2)** [Creating a Folder](http://www.unt.edu/rss/class/survey/videos/tut2_Creating_folder.avi)
- **3) [Creating a QSurvey Object](http://www.unt.edu/rss/class/survey/videos/tut3_Creating_QSurvey_Object.avi)**
- **4) [Creating Survey Pages Within a QSurvey Object](http://www.unt.edu/rss/class/survey/videos/tut4_Creating_Pages_Within_Survey_Object.avi)**
- **5) [Creating Content Within a Page](http://www.unt.edu/rss/class/survey/videos/tut5_Creating_Content_Within_Page.avi)**
- **6) [Creating a Multiple Choice Question](http://www.unt.edu/rss/class/survey/videos/tut6_Creating_Multiple_Choice_Question.avi)**
- **7) [Adding Items Within Pages](http://www.unt.edu/rss/class/survey/videos/tut7_Adding_items_within_Pages.avi)**
- **8) [Linking Survey Pages Together](http://www.unt.edu/rss/class/survey/videos/tut8_Linking_Pages.avi)**
- **9) [Examining the Results Folder and the CSS StyleSheet](http://www.unt.edu/rss/class/survey/videos/tut9_ResultsFolder_StyleSheet.avi)**

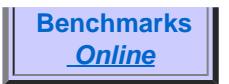

- **10) [Importing Collected Survey Data into Excel](http://www.unt.edu/rss/class/survey/videos/tut10_Importing_Data_Excel.avi)**
- **11) [Adding WebDAV Folders](http://www.unt.edu/rss/class/survey/videos/tut11_Adding_WebDav_Folders.avi)**
- **12) [Downloading the R Statistical Package \(useful for analyzing survey](http://www.unt.edu/rss/class/survey/videos/tut12_Downloading_R_Statistical_Package.avi)  [data\)](http://www.unt.edu/rss/class/survey/videos/tut12_Downloading_R_Statistical_Package.avi)**
- **13) [Downloading the Student Version of the S-Plus Statistical Package](http://www.unt.edu/rss/class/survey/videos/tut13_Downloading_Splus_Statistical_Package.avi)**
- **14) [Running R and Installing Statistical Packages](http://www.unt.edu/rss/class/survey/videos/tut14_Running_R_Installing_Library.avi)**

### **Next Time**

In upcoming articles, we will discuss **[programming methods](http://www-128.ibm.com/developerworks/linux/library/l-r1/)** and statistical techniques for handling survey data. Topics will include: *[importing](http://rss.acs.unt.edu/Rdoc/library/base/html/read.table.html)* survey data into the [R system](http://www.r-project.org/), [merging](http://rss.acs.unt.edu/Rdoc/library/base/html/merge.html) multiple select and single select items into one data object; sub-setting and [describing survey data](http://rss.acs.unt.edu/Rdoc/library/survey/html/00Index.html) both [graphically](http://addictedtor.free.fr/graphiques/index.php) and numerically; analyzing survey items using [factor analytic](http://rss.acs.unt.edu/Rdoc/library/stats/html/factanal.html) methods and [generalized linear models](http://rss.acs.unt.edu/Rdoc/library/glmmML/html/00Index.html) for predicting outcomes of interest. R excels as a programming environment and data analysis system for the graphical exploration and [statistical modeling](http://www.csse.monash.edu.au/~ingrid/Publications/UMUAIiz-dwa.pdf) of survey data - introductory texts exist for getting novice users familiarized with the system (e.g. [Verzani](http://www.crcpress.com/shopping_cart/products/product_detail.asp?sku=C4509&parent_id=&pc=); [Crawford](http://www.wiley.com/WileyCDA/WileyTitle/productCd-0470022981.html)). Additionally, there are [online courses](http://socserv.socsci.mcmaster.ca/jfox/Courses/S-course/) for learning the basics of R. In coming articles, we will look at how we can use R to enhance our understanding of data collected thru web surveys.

#### **Resources**

[Quick Start for Zope](http://web2survey.unt.edu/quickstart) [Contributed R Documentation - CRAN website](http://www.cran.r-project.org/other-docs.html) [R FAQ](http://cran.r-project.org/doc/FAQ/R-FAQ.html)

[Return to top](#page-0-0)